# 質問

テーブルから、ピボットテーブルにしようとして、エラーがでました。

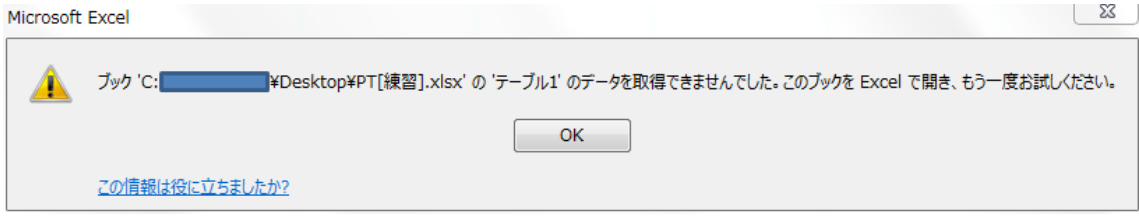

## 対処法

ファイルの名前が問題でした。ファイル名に、[]角カッコがついているとダメみたい です。取り除けば、大丈夫です。ファイル名には使えるけど、ピボットテーブルにしようと するとエラーになるようです。また、エラーメッセージはバージョンによって違うようです。 上記は、E2016 です。

データが、壊れているのかと思いきや・・・落とし穴でした。

以下は、Microsoft サポート サイトから貼り付けました。

### Excel のピボット テーブルのエラー1 データ ソースの参照が正しくありません | 適用対象: Excel 2010, Excel 2016, Excel 2013

重要:このサポート技術情報 (以下「KBI)は、翻訳者による翻訳の代わりに、マイクロソフト機械翻訳システムによって翻訳されたものです。マイクロソフトは、お客様に、マイクロソフトが提供している全ての ー。 SC - DO - ^ - WATHING YOU - I ^ MOUTHING YOUR COMPART YOUR STATES IN MARROWS ON THE STATES IN THE STATES IN<br>KB を日本語でご利用いただけるように、翻訳者による翻訳 KB に加え機械翻訳 KB も提供しています。しかしながら、機械翻訳の品質は翻訳者による翻訳ほど十分ではありません。 誤訳や、文法、言<br>葉使い、その他、たとえば 。<br>「KBを利用されたことによって生じた直接または間接的な問題や損害については、いかなる責任も負わないものとします。マイクロソフトは、機械翻訳システムの改善を継続的に行っています。もし誤訳を発<br>「見された場合には、この KB 下部よリフィードパックをお寄せください。 元の英語版の記事を表示する: 2862807

### 現象

(例えば、"foo [1]")の名前に角かってを含む Excel ブックを開くときにユーザーで、ブック内のデータを使ってビボット テーブルを作成する際に次のエラーメッセージが表示されます。

データソースの参照が有効ではありません。

#### 原因

原因は、角かっこ、Excel ブックのファイル名に無効な文字をしているためです。

#### 解決策

これらの条件が発生した場合、この動作が必要です。この問題を回避するために、ユーザーは、Excel のすべての無効な文字をファイル名から削除する必要があります。